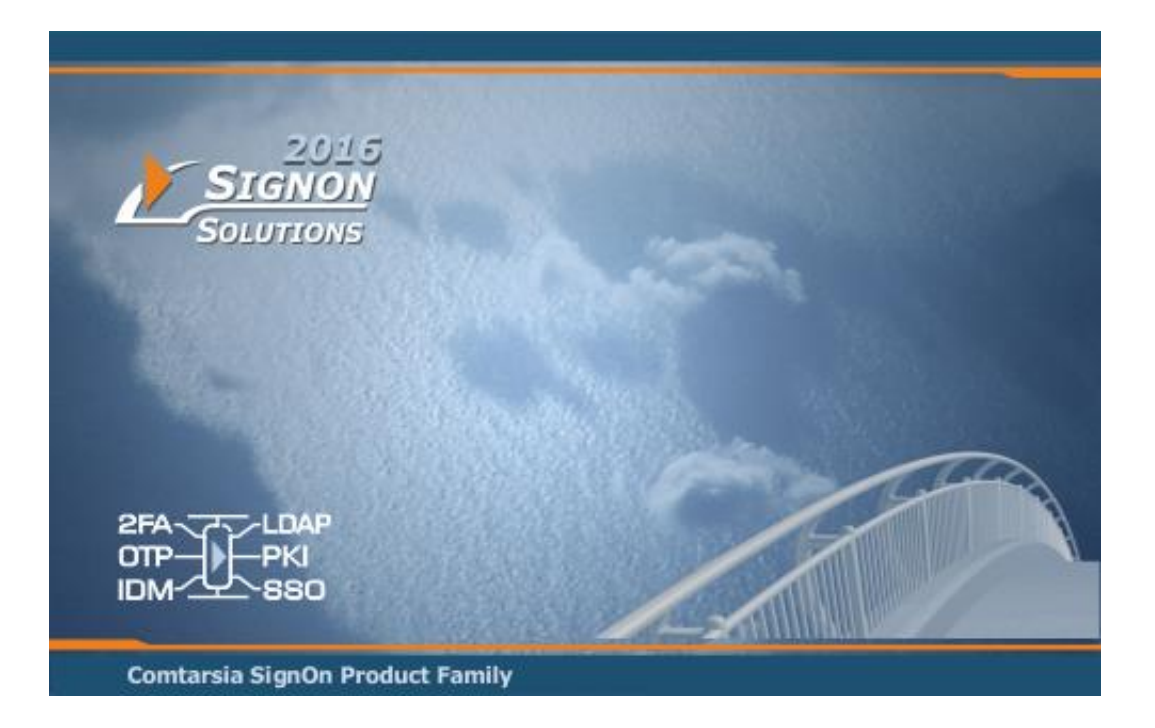

# **Comtarsia Logon Client 2016 and SignOn Proxy 2016 Active Directory Authentication Modes**

# **Manual**

10 February 2020

# **Contents**

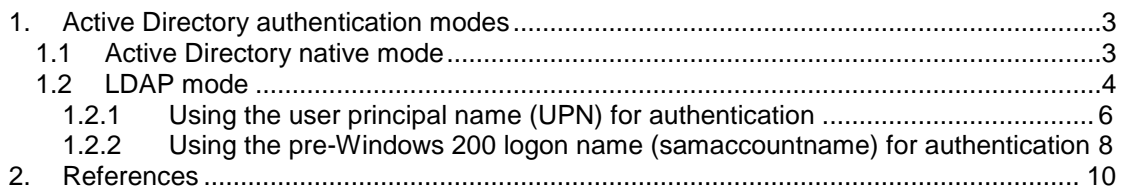

## <span id="page-2-0"></span>**1. Active Directory authentication modes**

The Comtarsia SignOn Solutions support different methods of authenticating users against an Active Directory. If the Comtarsia SignOn Proxy is used and is installed directly on a domain controller, the native Kerberos mode should be used. Otherwise, the LDAP authentication will be used for the Logon Client and the SignOn Proxy.

### <span id="page-2-1"></span>**1.1 Active Directory native mode**

This mode can be selected if the SignOn Proxy is directly installed on a domain controller. This mode has the advantage that no further configuration is necessary to authenticate the users. Just set in the management console the authentication mode to Active Directory, see Figure 1.

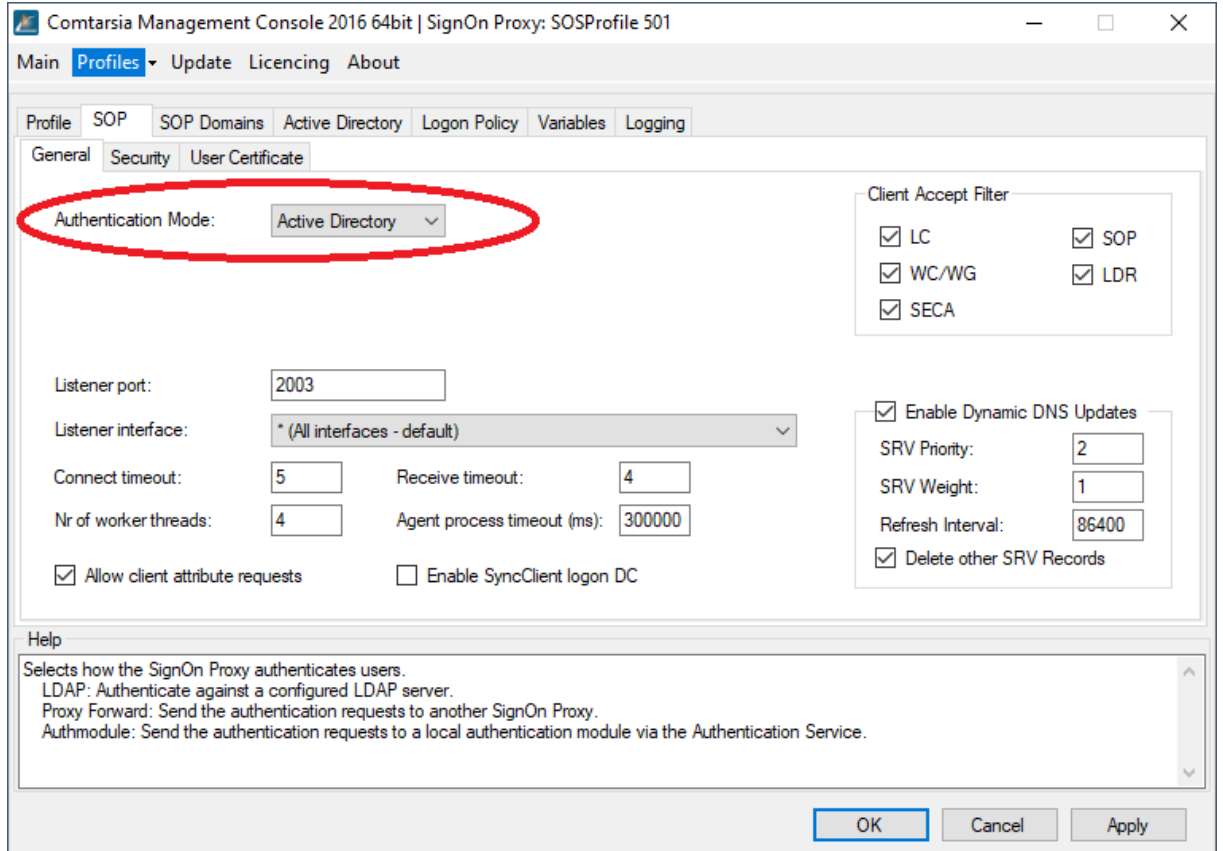

Figure 1: The Comtarsia Management Console for the SignOn Proxy showing the AD authentication mode

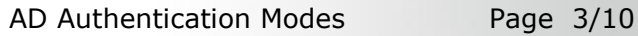

### <span id="page-3-0"></span>**1.2 LDAP mode**

The Active Directory LDAP server supports user bind requests in three different formats; using the full user DN, using the user principal name (UPN) and using the samaccountname (SAN). Details about these three different naming attributes can also be found in this Microsoft document [2]. Further information about binding with the different naming attributes can be found in [3].

All three formats can be used to perform a simple authentication, while UPN and SAN can also be used to authenticate using the NTLM or Negotiate authentication methods.

In addition to this, the connection to the Active Directory LDAP server can be optionally encrypted using SSL/TLS. The use of SSL/TLS is mandatory if the users should be able to change their passwords over LDAP. The usage of SSL/TLS gets enabled automatically on the Active Directory LDAP server after an appropriate certificate for the server is installed. The easiest way to accomplish this is to add the Certificate Services for the domain using the Server Manager "Add roles and features" and then select "Active Directory Certificate Services". Afterwards, a certificate for the Active Directory can be requested and will be automatically issued and installed.

Microsoft plans to release an update for the Active Directory LDAP server to disallow simple authentication requests over non SSL/TLS connections in March 2020. Details can be found in [1].

Figure 2 shows how to select the LDAP authentication mode in the Comtarsia Management Console.

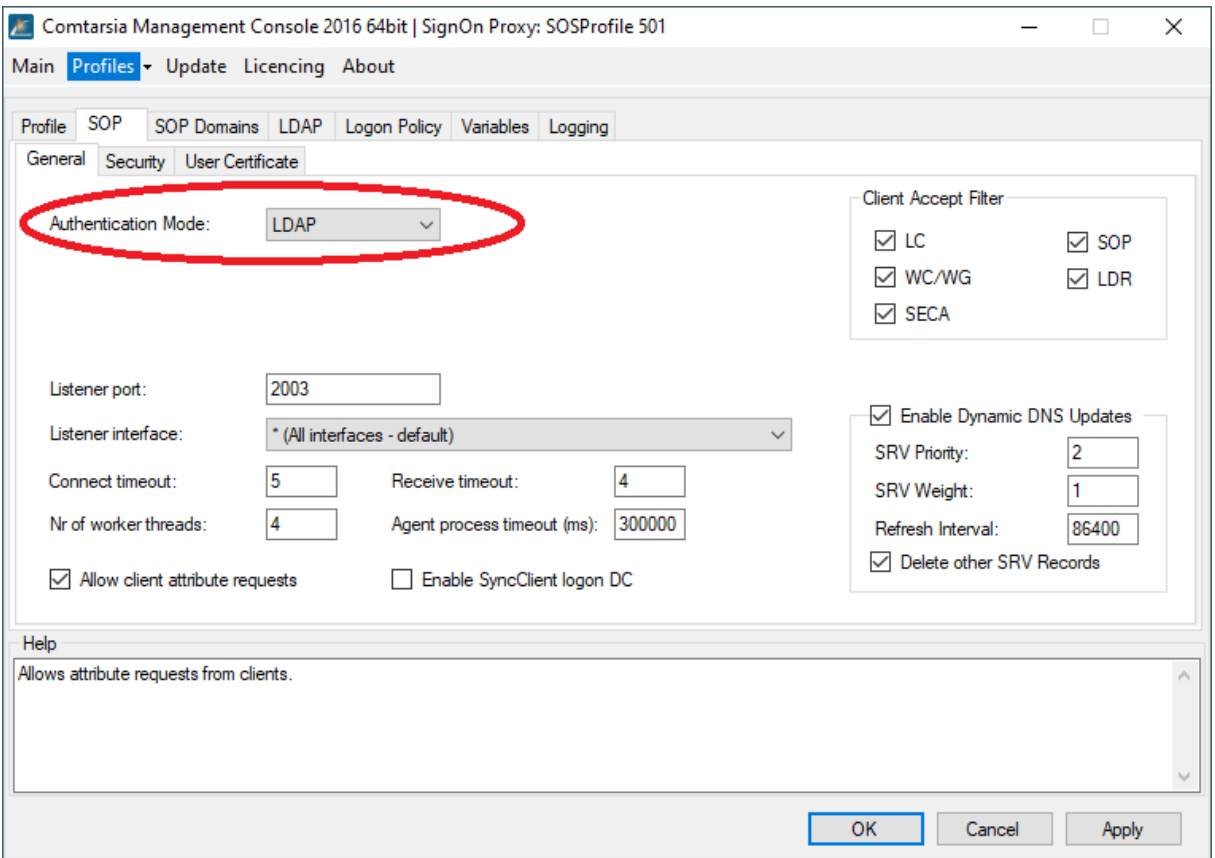

Figure 2: The Comtarsia Management Console for the SignOn Proxy showing the LDAP authentication mode

### <span id="page-5-0"></span>**1.2.1 Using the user principal name (UPN) for authentication**

The screenshot in Figure 2 shows an Active Directory user object with the user principal name field highlighted.

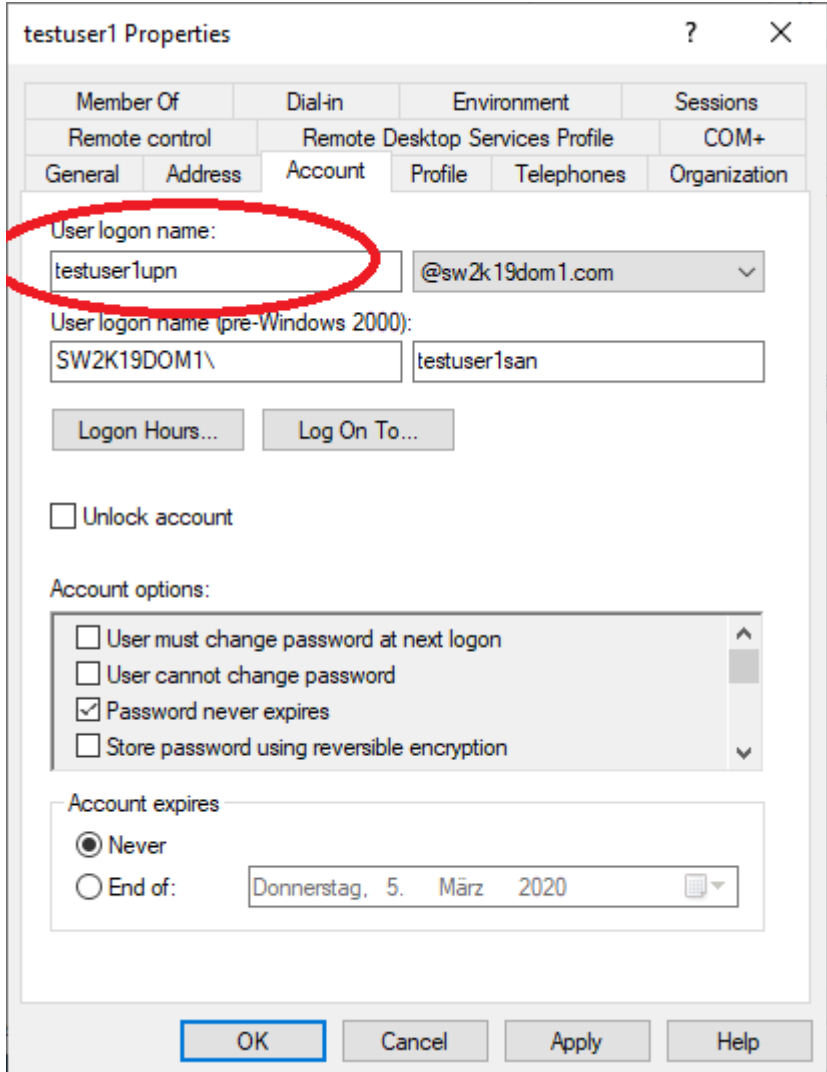

Figure 3: An Active Directory user object with the UPN highlighted

To use the UPN to authenticate the users in the Comtarsia Logon Client/SignOn Proxy, set the following configuration in the Management Console:

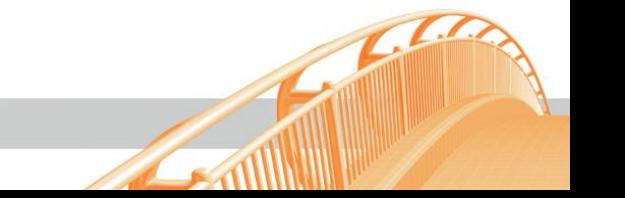

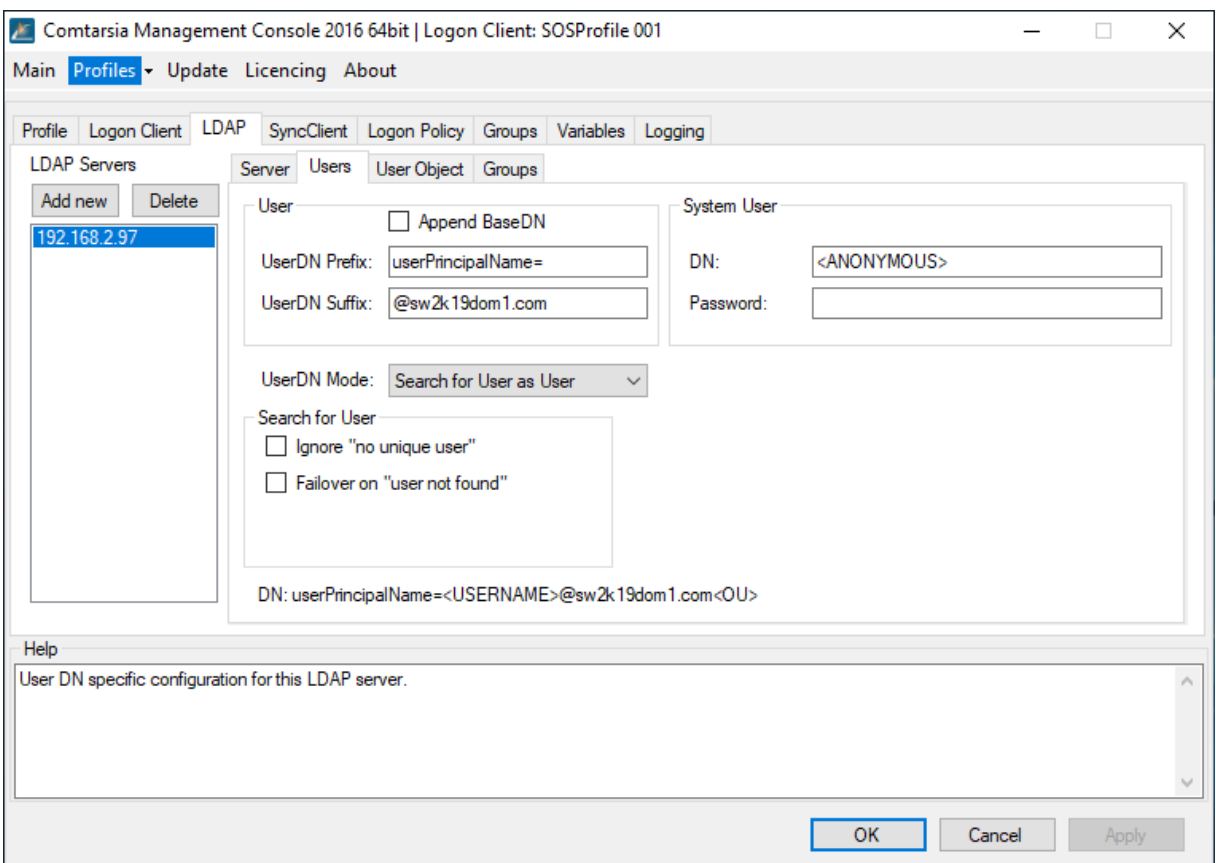

Figure 4: The Comtarsia Management Console showing the LDAP\Users tab for UPN logon

The value UserDN Suffix must be set to the actual used value from the Active Directory.

#### <span id="page-7-0"></span>**1.2.2 Using the pre-Windows 2000 logon name (samaccountname) for authentication**

The screenshot in Figure 4 shows an Active Directory user object with the pre-Windows 200 logon name (samaccountname in LDAP) field highlighted.

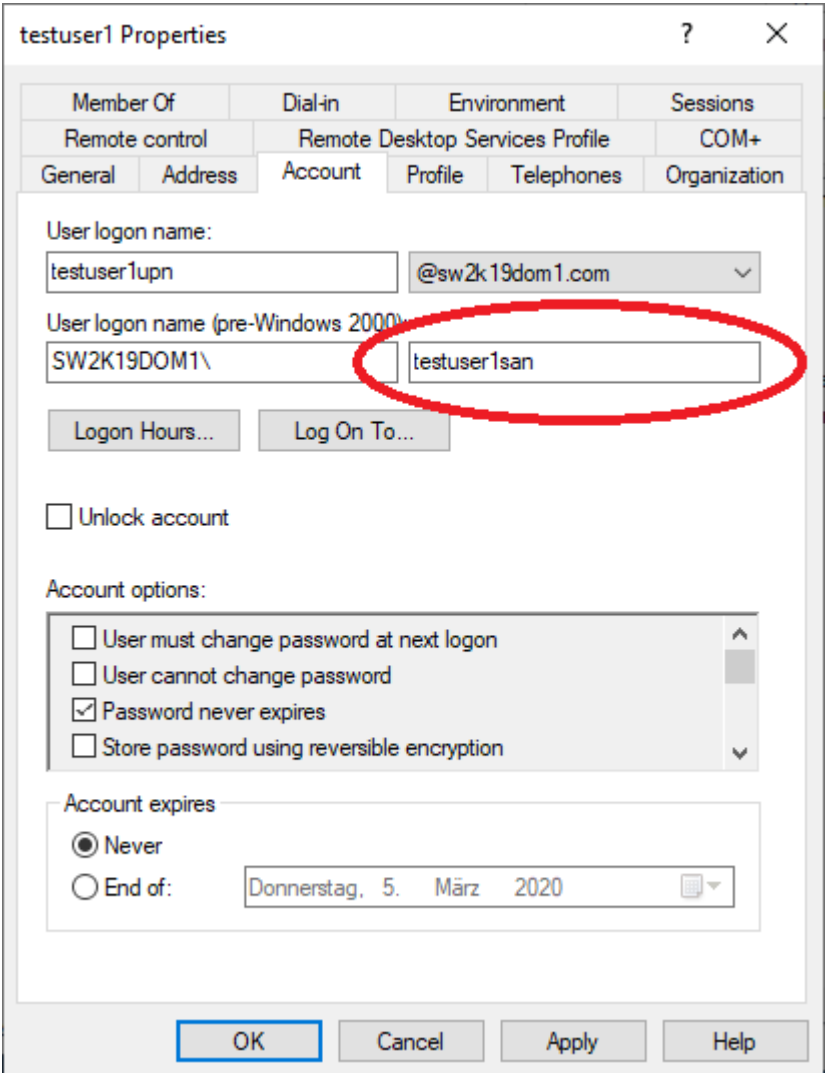

Figure 5: An Active Directory user object with the samaccountname highlighted

To use the samaccountname to authenticate the users in the Comtarsia Logon Client/SignOn Proxy, set the following configuration in the Management Console:

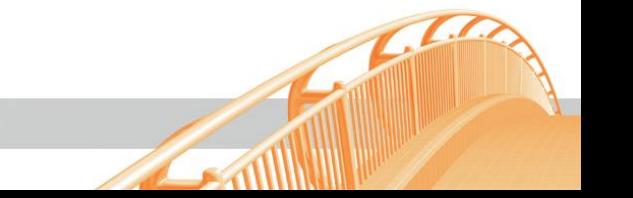

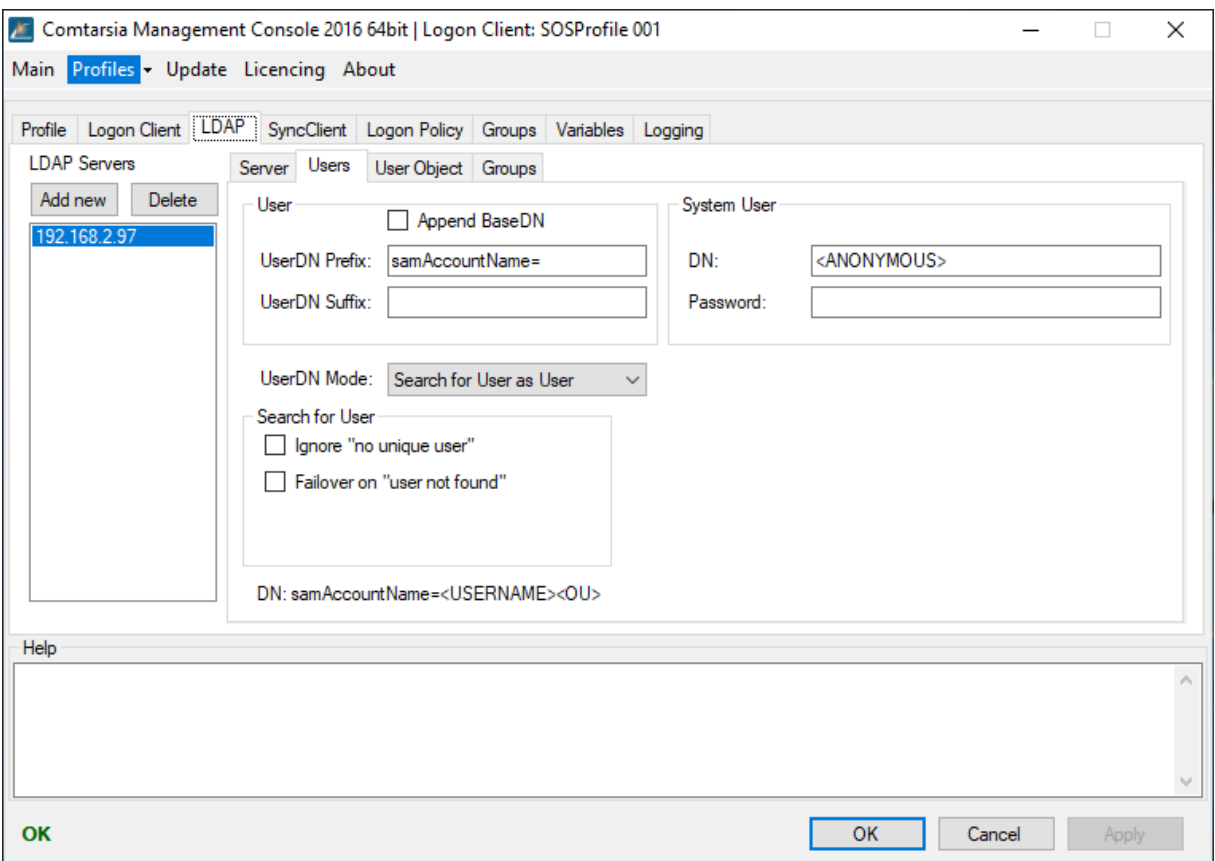

Figure 6: The Comtarsia Management Console showing the LDAP\Users tab for samaccountname logon

## <span id="page-9-0"></span>**2.References**

[1] <https://signon.comtarsia.com/main/en/Update-b26>

[2] <https://docs.microsoft.com/en-us/windows/win32/ad/naming-properties>

[3] [https://docs.microsoft.com/en-us/openspecs/windows\\_protocols/ms-adts/6a5891b8-](https://docs.microsoft.com/en-us/openspecs/windows_protocols/ms-adts/6a5891b8-928e-4b75-a4a5-0e3b77eaca52) [928e-4b75-a4a5-0e3b77eaca52](https://docs.microsoft.com/en-us/openspecs/windows_protocols/ms-adts/6a5891b8-928e-4b75-a4a5-0e3b77eaca52)

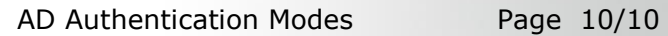